## **Outlook 2013: Add-Ins deaktivieren**

## **Wenn ein Add-In mit Outlook 2013 nicht richtig läuft und diesem dafür Abstürze beschert, deaktivieren Sie es. Wir zeigen, wo.**

**Lösung:** In älteren Outlook-Versionen waren diese noch unter *Extras/Vertrauensstellungscenter/Add-Ins* zu finden.

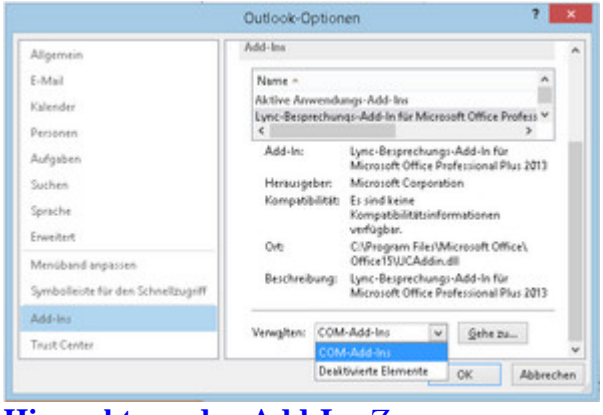

**[Hier gehts zu den Add-Ins](http://www.pctipp.ch/tipps-tricks/kummerkasten/office/artikel/outlook-2013-add-ins-deaktivieren-70423/)** [Zoom](http://www.pctipp.ch/tipps-tricks/kummerkasten/office/artikel/outlook-2013-add-ins-deaktivieren-70423/)

Unter **Outlook 2013** gehts hier lang: Öffnen Sie *Datei/Optionen* und klicken in der linken Spalte auf *Add-Ins*. Im rechten Fensterteil finden Sie im unteren Bereich hinter «Verwalten» nun die *COM-Add-Ins*. Klicken Sie drauf und anschliessend auf *Gehe zu*. Schon öffnet sich die Liste der aktiven Add-Ins in einem separaten Fenster. Darin lassen sie sich an- bzw. ausknipsen.

Falls Sie eines wieder aktivieren wollen, vielleicht weil es inzwischen ein Fehlerbehebungsupdate gab, halten Sie bei «Verwalten» nach «Deaktivierte Elemente» Ausschau. *[\(PCtipp-Forum\)](http://www.pctipp.ch/forum/showthread.php?32219-Outlook-Add-Ins-deaktivieren)*